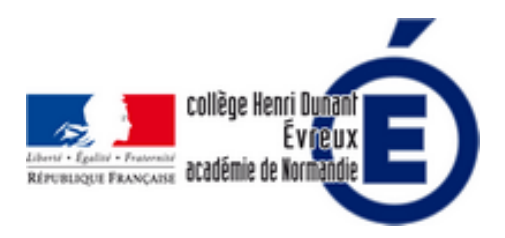

## **Tutoriel pour créer un nouveau mot de passe sur l'ENT**

- La vie du collège - Le numérique -

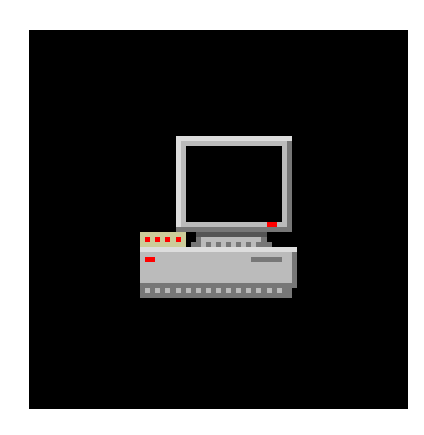

Date de mise en ligne : mercredi 18 septembre 2019

**Copyright © Collège Henri Dunant - Tous droits réservés**

**Si un élève ou un parent oublie son mot de passe pour se connecter à l'ENT, comment faire pour régénérer un mot de passe ? Un tutoriel vidéo vous explique tout !**

- 1. Commencez par vous **connecter** avec vos identifiants à l'**ENT**.
- 2. Puis, cliquez sur **SERVICES PERSONNELS**, puis **ANNUAIRE**.
- 3. Tapez le **nom** et éventuellement le **prénom**.
- 4. Précisez le **profil** (élève, parent...).
- 5. Cliquez sur **rechercher**.
- 6. Quand la fiche de l'élève apparait, cliquez sur la **flèche verte**.
- 7. Confirmez que vous voulez créer un nouveau mot de passe en cliquant sur **OK**.
- 8. Le **login** apparait entre parenthèses ainsi que le **mot de passe**.

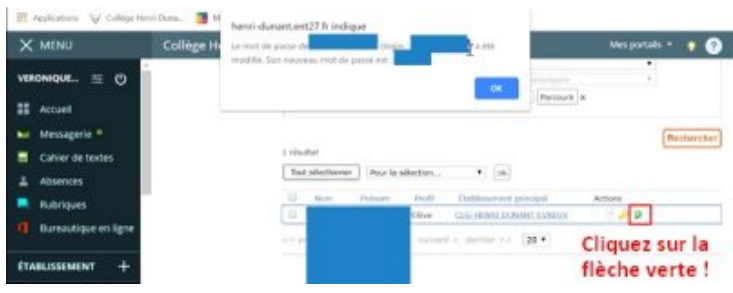